# How to Use My Glue Our Member Engagement Hub

Engage with Our Community.

Via Desktop or Mobile.

Anywhere, Anytime.

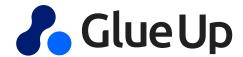

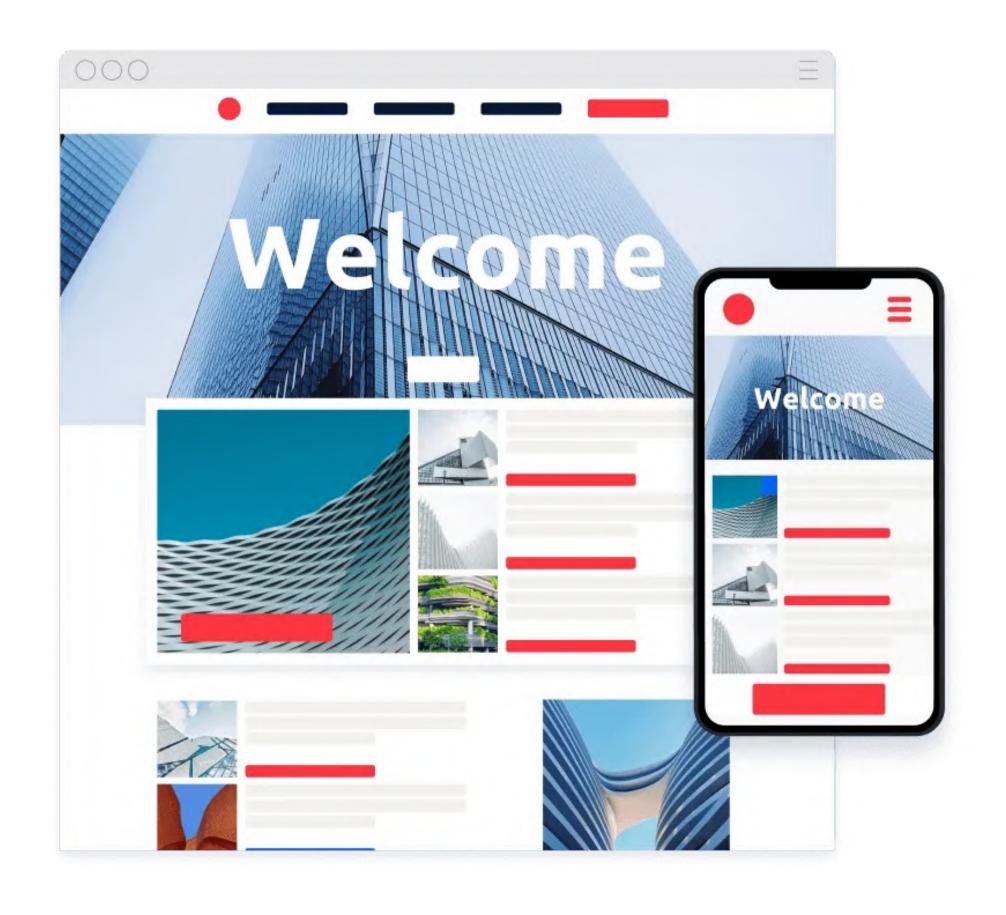

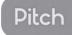

### Why Register an account on Glue Up?

- 1. Find all our organizational activities on a single platform.
- 2. Access your registrations to events and manage your membership information independently.
- 3. Get access to your member benefits 24/7 and access member-only information.
- 4. Have the ability to network with other members.
- If you are not using the My Glue app, you are not enjoying all of your benefits.

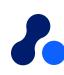

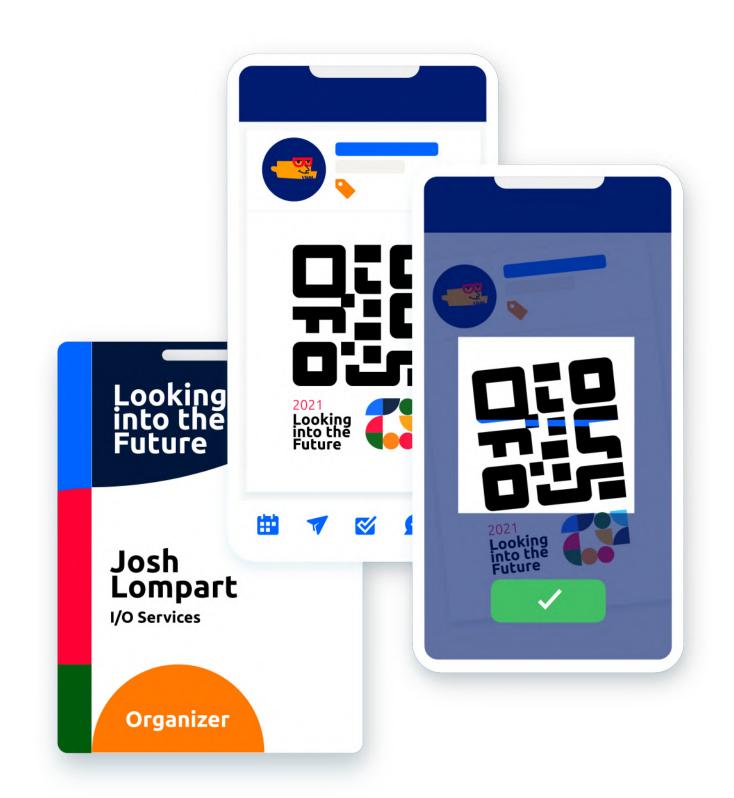

### How to get the mobile app?

- Download the My Glue App on App Store or Google Play
- If you are a new user, **register** you Glue Up account directly on the app. Otherwise, simply log in to your existing account.
- Start exploring My Glue app!
- Check the following 3 slides to understand how you should proceed based on your user status.

Scan and Download here! >>

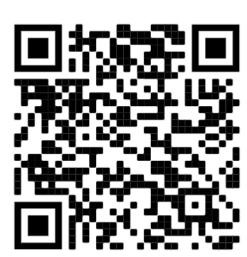

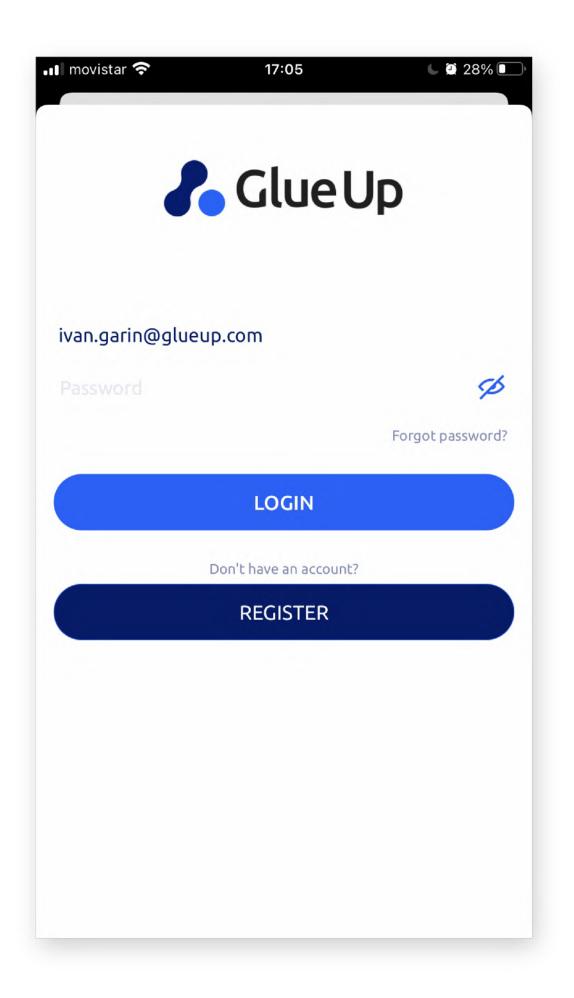

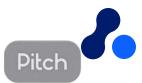

# Having errors to login? Following possible errors and how to solve them.

#### Possible Error #1

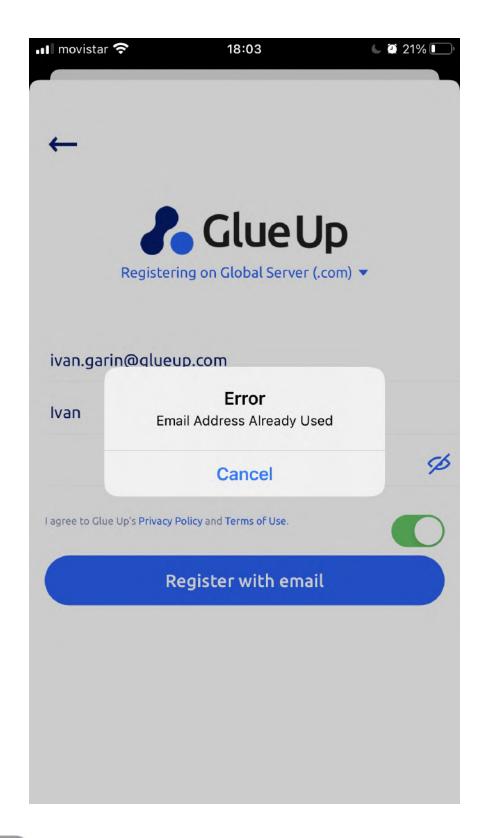

- <u>Error message</u>: 'Email does not exist'
- Scenario: trying to log in
- Reason: You have not registered an account yet with this email address
- <u>Solution</u>: try logging in again with another email that might have been used to register an account instead
- Solution 2: instead of trying to log in, register an account instead

#### Possible Error #2

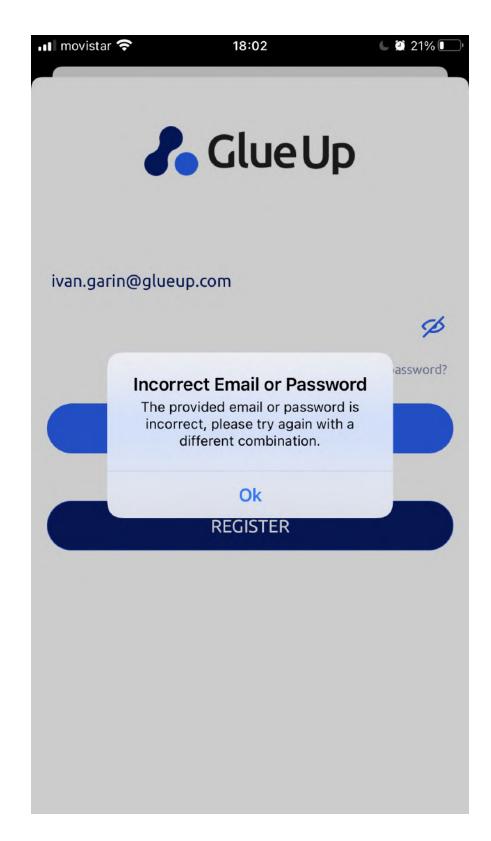

- <u>Error message</u>: 'Incorrect email or password'
- Scenario: trying to log in
- Reason: You have a registered account already, but you are putting in the wrong password.
- Solution: Click on forgot password > check inbox or spambox for auto
   email > Click > follow instructions > Reset password and login

#### Possible Error #3

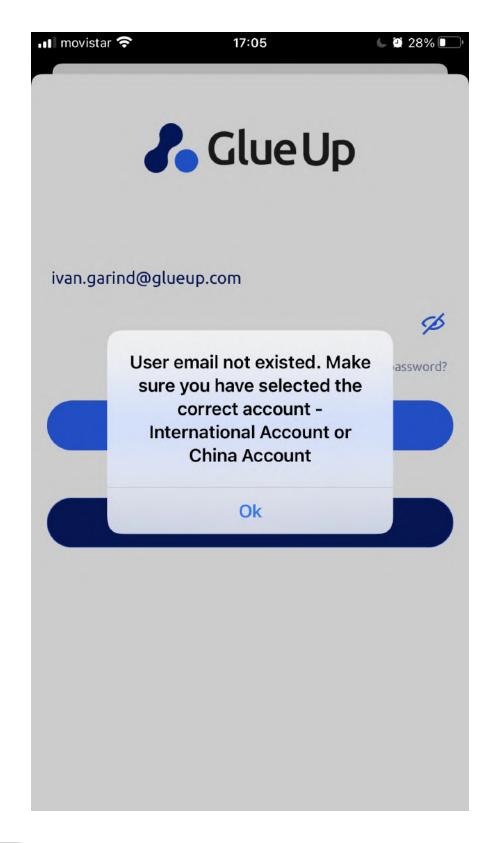

- <u>Error message</u>: 'Error email address does not exist'
- <u>Scenario</u>: Trying to register
- Reason: You are trying to register, but you already have an account associated with this email.
- <u>Solution</u>: Try to log in instead. Forgot password? Please refer to the previous slide.

### If none of this works..

• Please reach out to your main contact at our organization

## Once logged in, Find the same functionalities via the mobile app or desktop

## Navigate the menus (My Glue mobile app)

Glue Up's all-in-one Community

Management Suite is the easiest way
to build and grow your community
through events, memberships & other
digital tools.

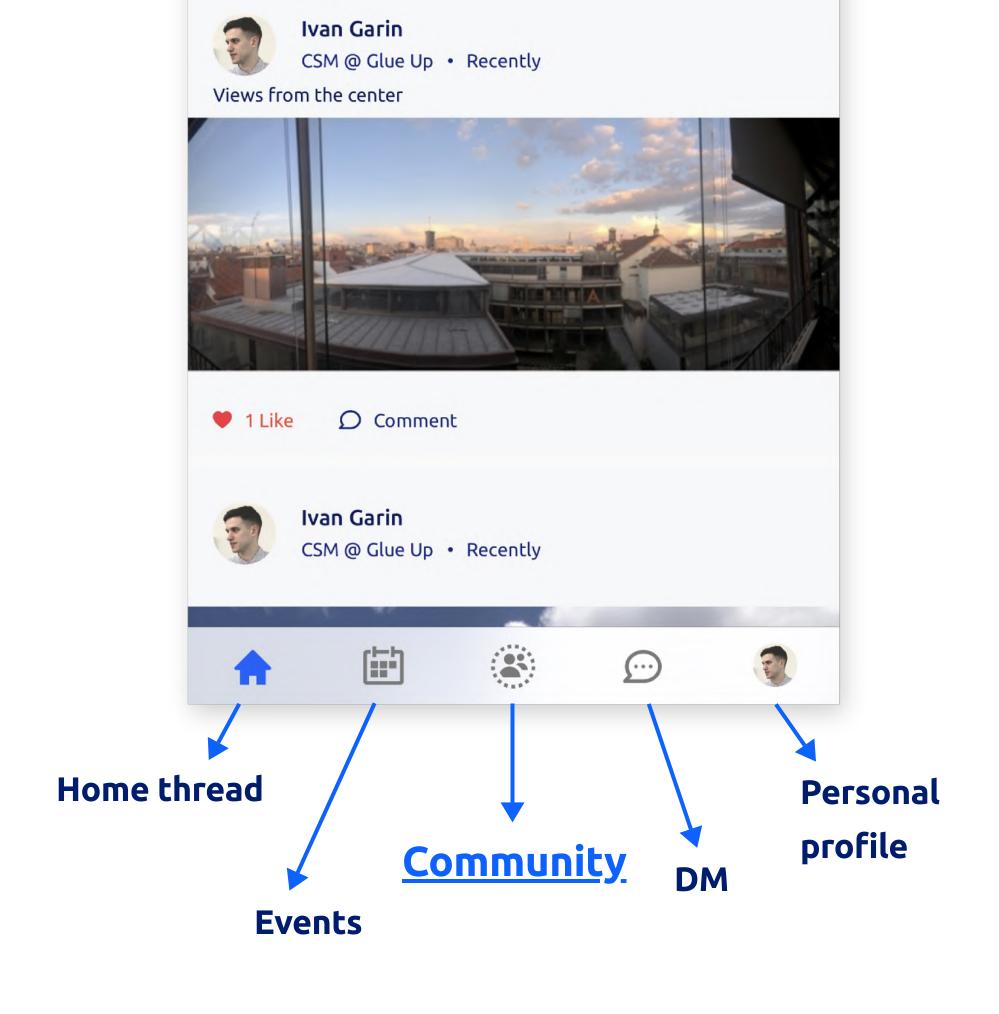

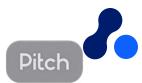

# Top right corner on My Glue Desktop Left bar on My Glue Desktop Home thread DM Profile preferences Community

## Navigate the menus (Desktop)

Glue Up's all-in-one Community

Management Suite is the easiest way
to build and grow your community
through events, memberships & other
digital tools.

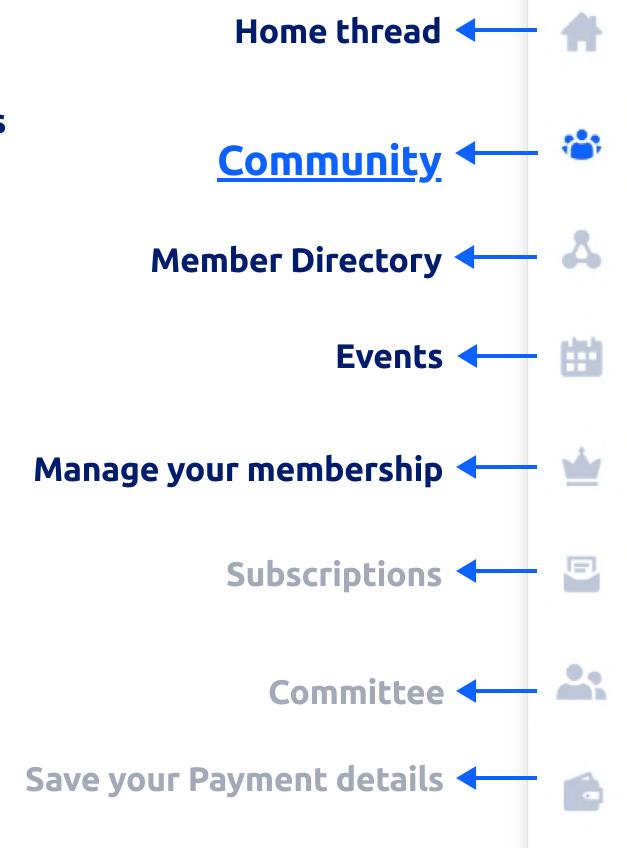

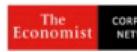

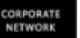

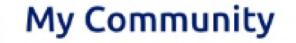

#### The Economist Corporate

Member Group by The Economist

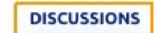

YOUR GROUPS (9)

#### YOUR GROUPS (9)

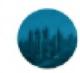

ECN Dubai

171 Members

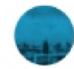

ECN Shanghai

564 Members

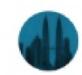

ECN Kuala Lumpur

78 Members

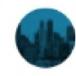

ECN Singapore

440 Members

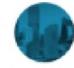

ECN Beijing

265 Members

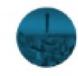

ECN Africa

179 Members

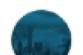

**ECN Hong Kong** 

270.14

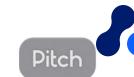

Access Upcoming, Current, and Past events information, and also your registration details.

## One place for all our organization events

Find updated information about your past and future events, access your registration, and engage with other attendees.

- Browse through upcoming events
- Click on the event title to find more information
- Click on Register to fill up the registration form

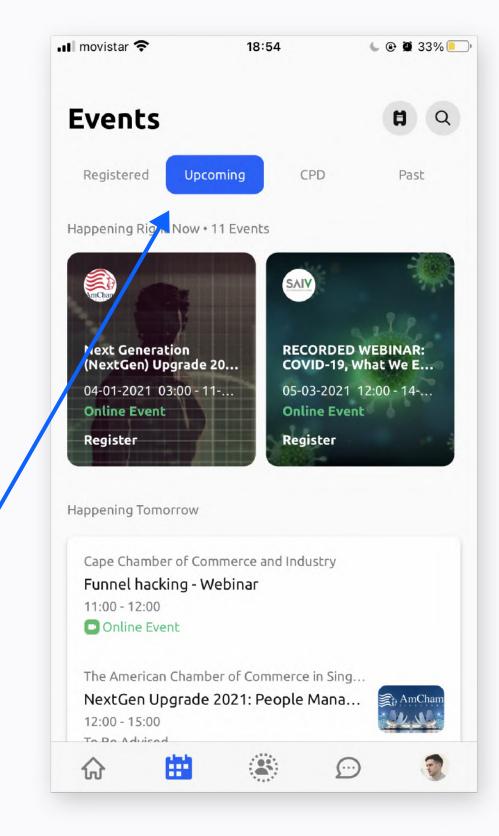

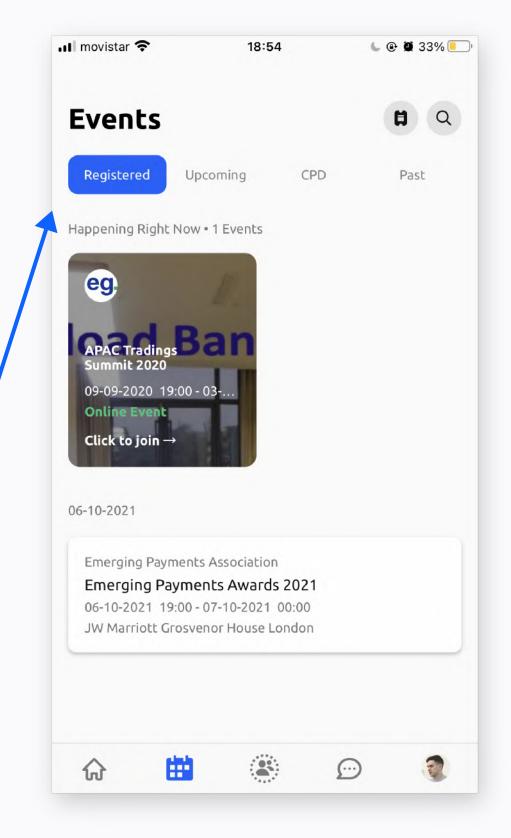

- Find your registration
- To edit registration details, please reach out to the event's public contact (on the event page or on the confiratmation email)
- If it is an online event, click on 'click to join' to access the event

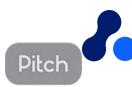

## Discover upcoming events on Desktop as well

Find updated information about your past and future events and engage with other attendees.

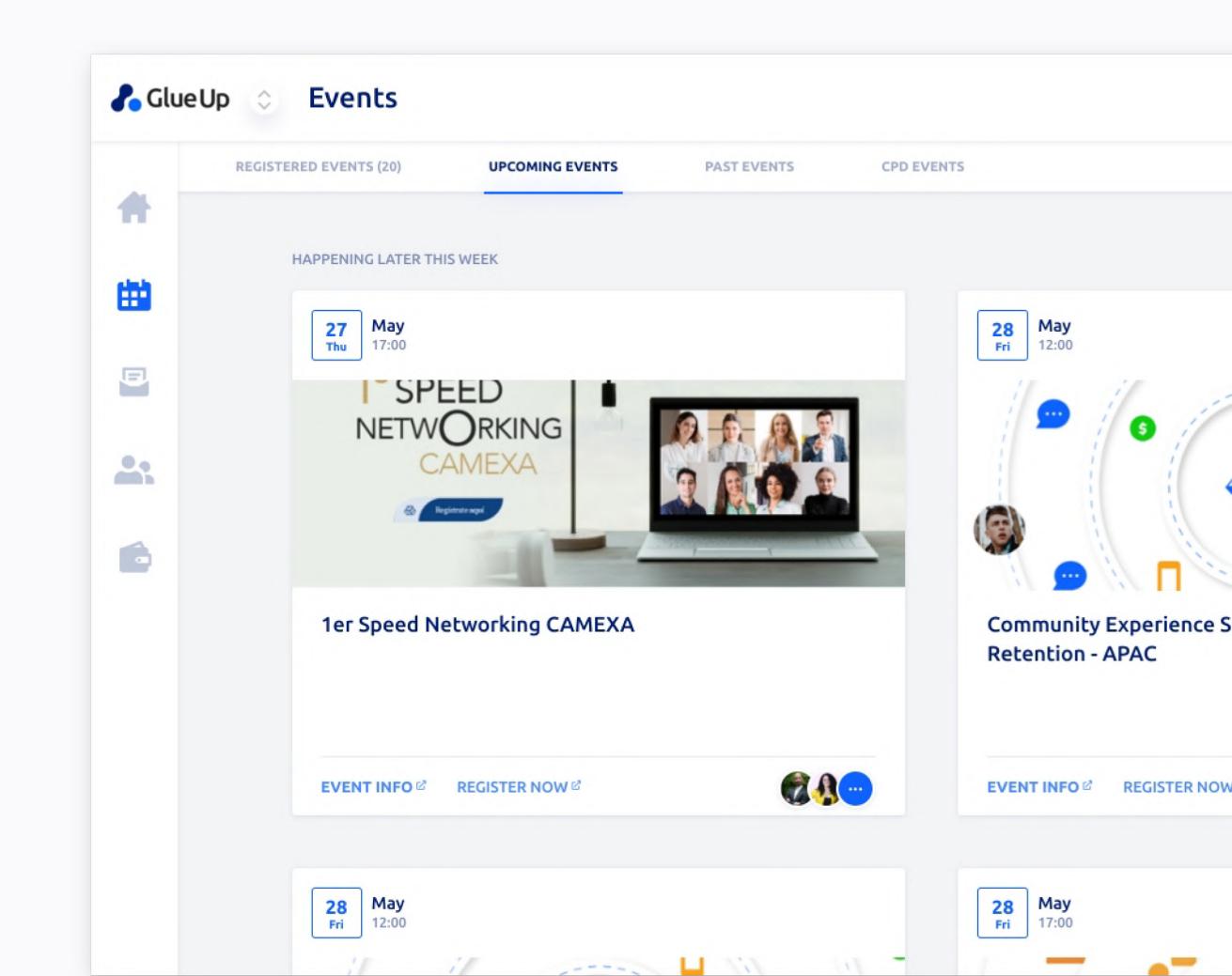

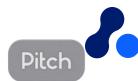

## Access ECN upcoming and past events as well as your registrations

#### From your registration:

- Access the event link (online event only)
- Find out who are the other attendees and network with them

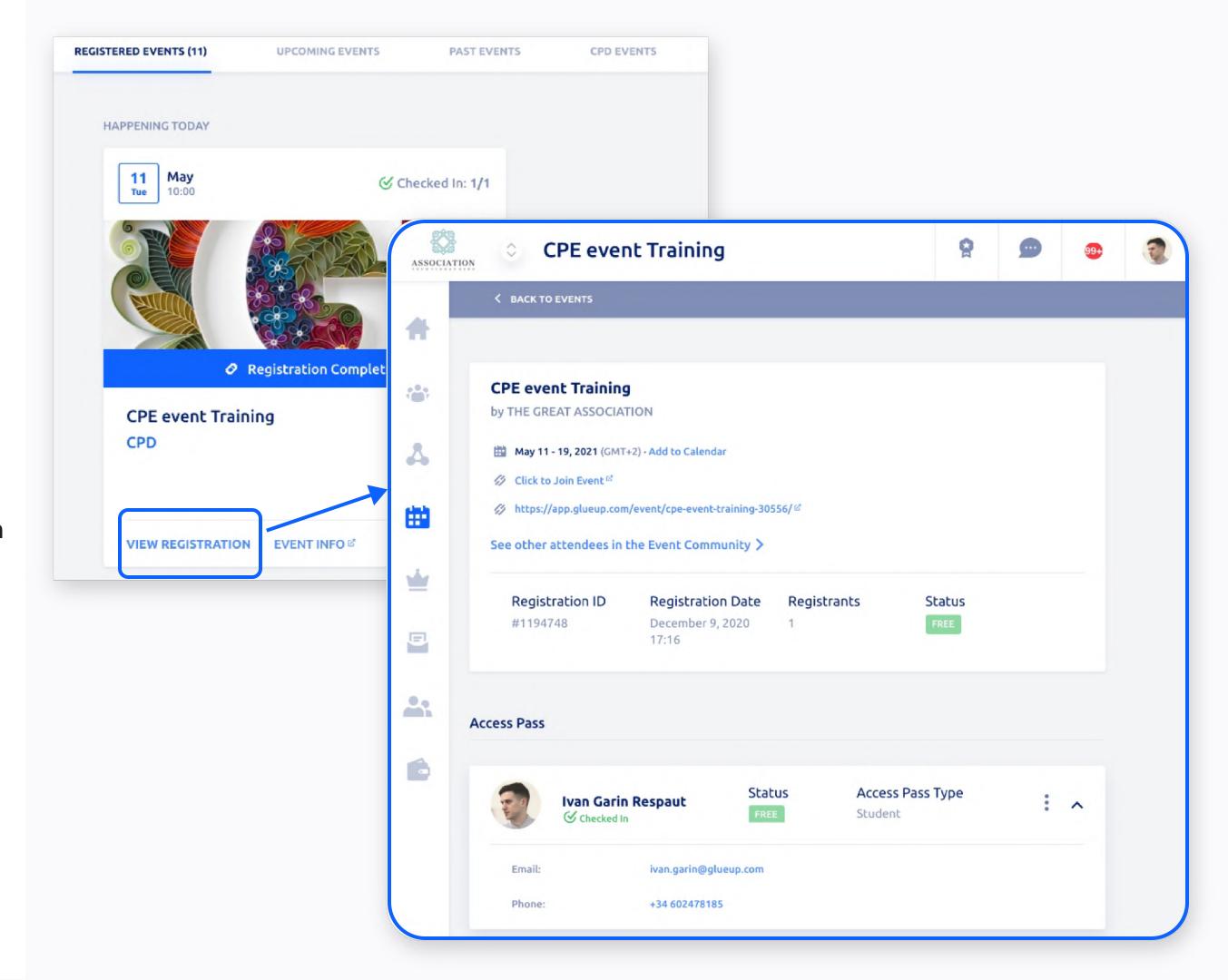

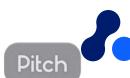

## Manage your member profile Get access to member-only benefits

#### **Membership Managent**

# All-in-one place Get the most of your memberships from the palm of your hand.

- Manage your Profile info
- Edit your company
- Invite and remove colleagues
- Browse the Membership
   Directory

Check our user guide for members here.

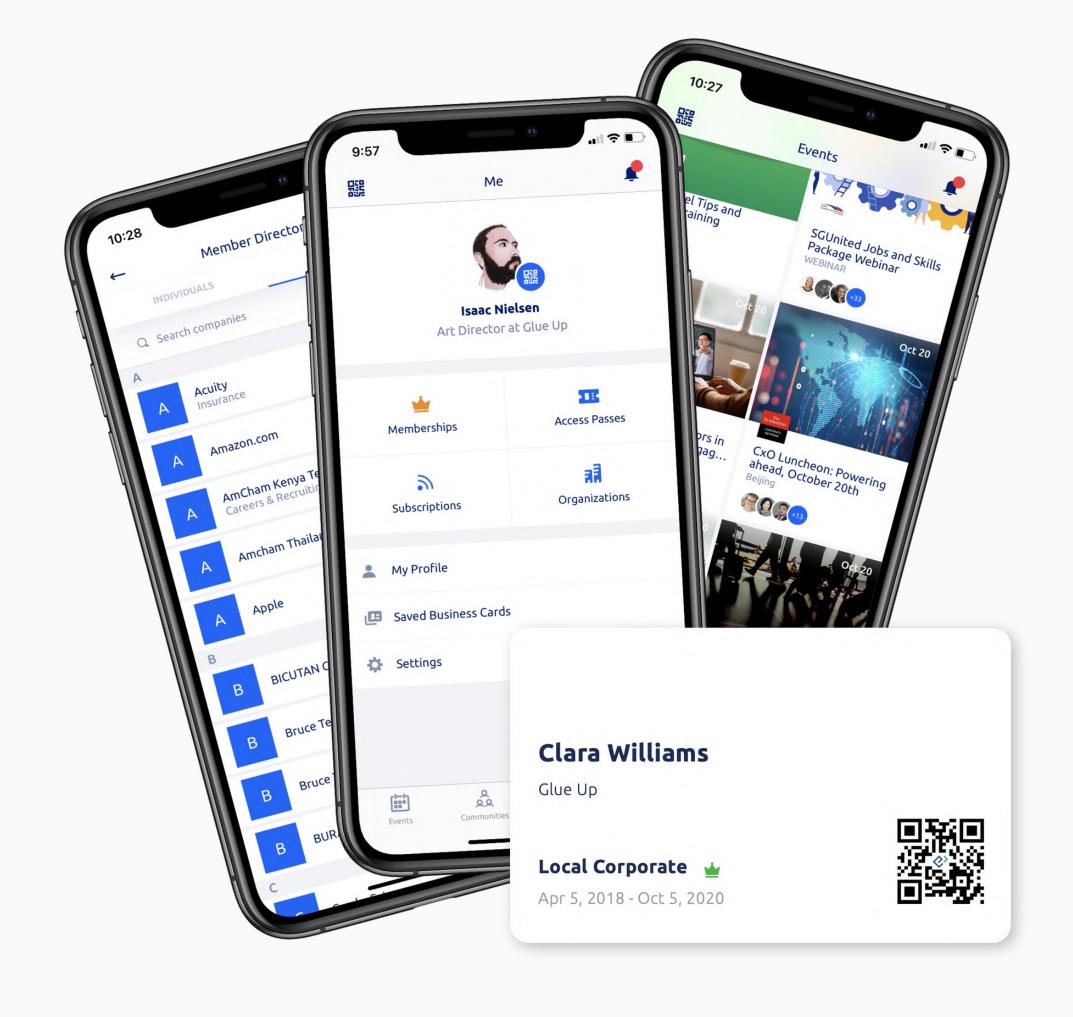

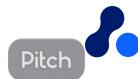

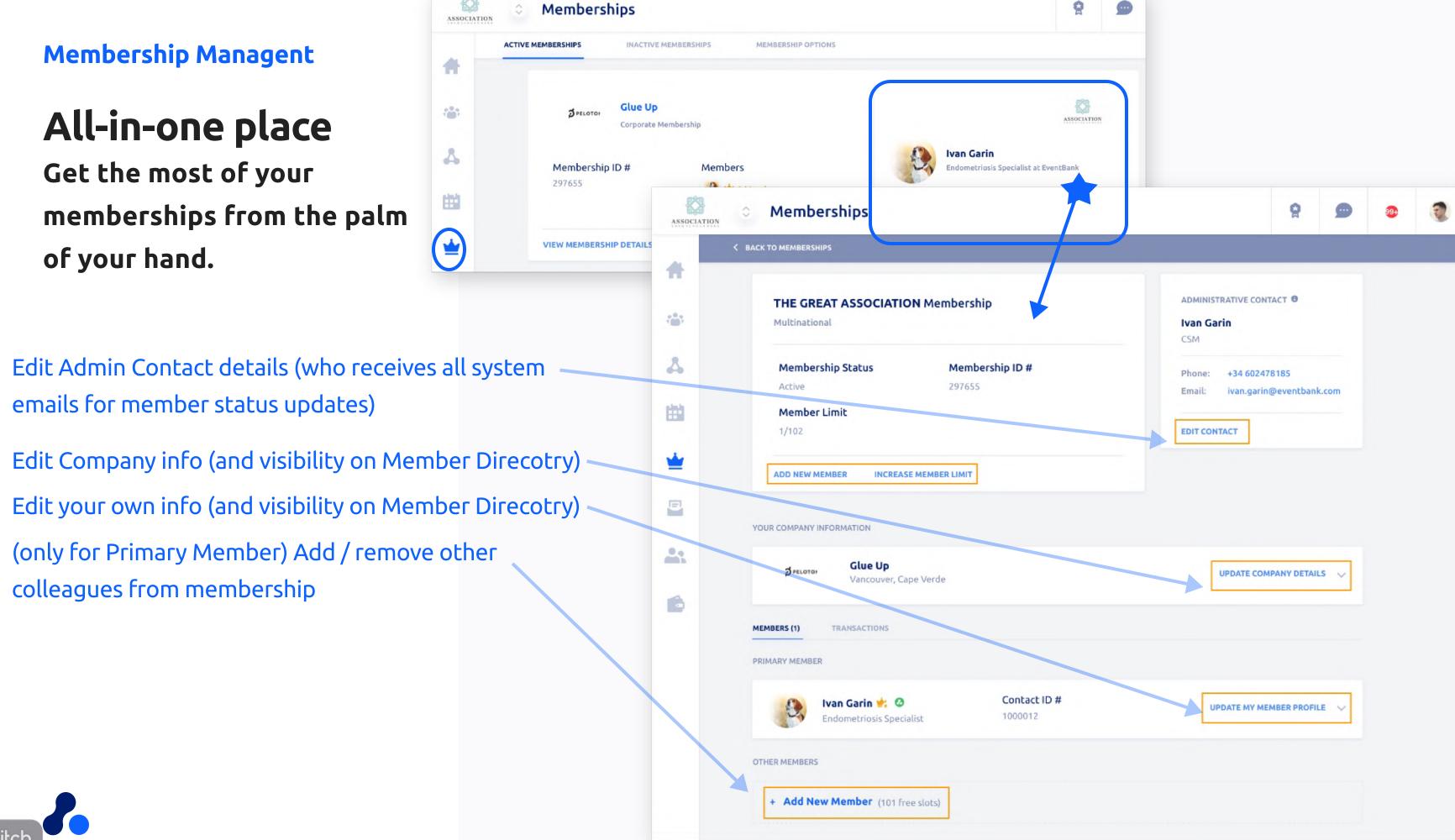

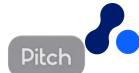

#### **Direct Messaging**

## Talk with other Members

Develop lasting relationships with other members, and be part of the community!

## 1-on-1 Chats allow, Member to member

- The other member must be registered on Glue Up too
- Look for first or last name
- Functions include send a <u>meeting</u>
   <u>request</u>

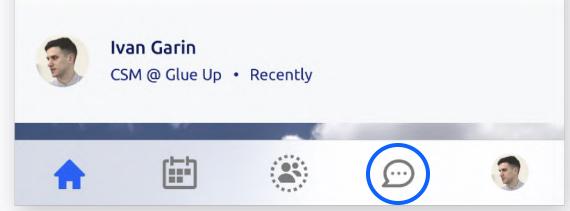

🅒 🕑 💇 34% 🔲

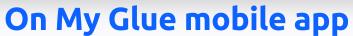

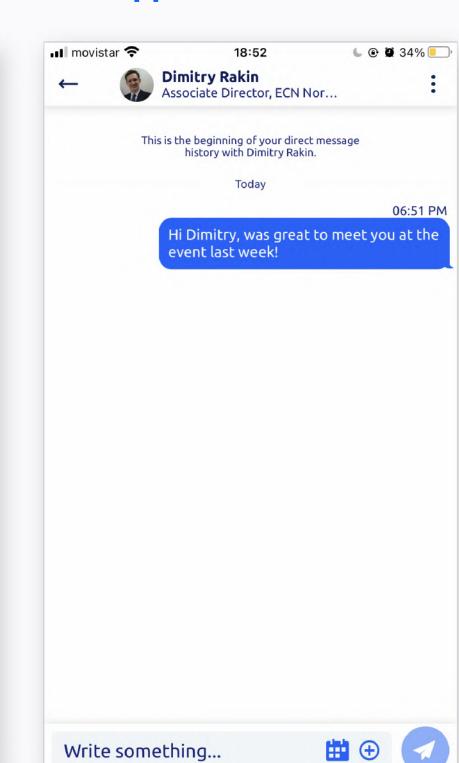

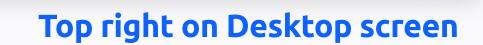

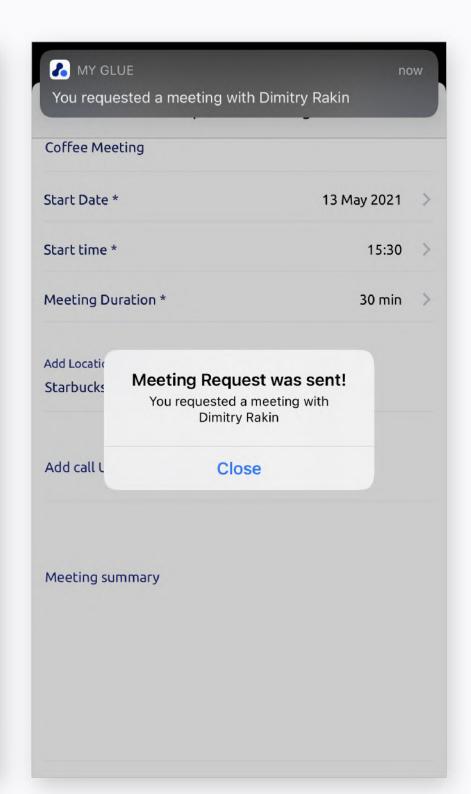

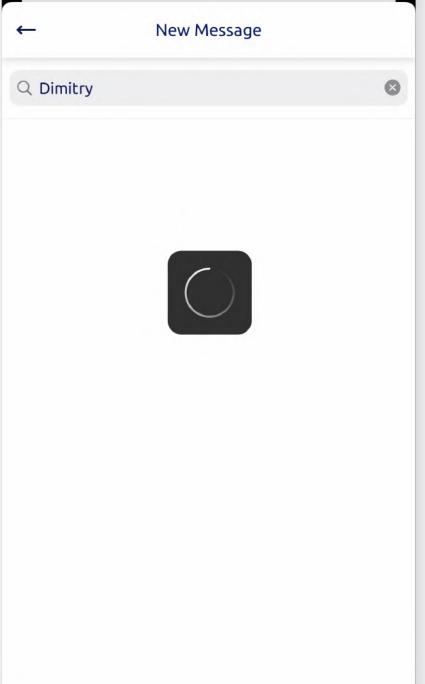

18:50

movistar 🛜

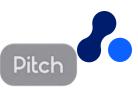

# Connect to other members via DM (Direct Messaging) and Business Card exchange

#### **App - Digital Business Cards**

## Network with other members

Manage the business cards collected, and edit your business card details

- Business Card Scanner
- Personal QR-Code
- Individual CRM

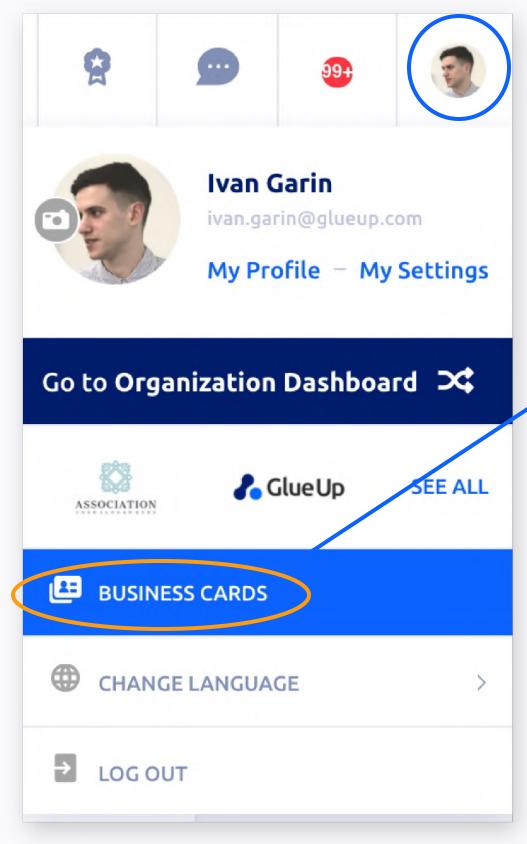

Access business card section from your top right profile pic icon > Business cards

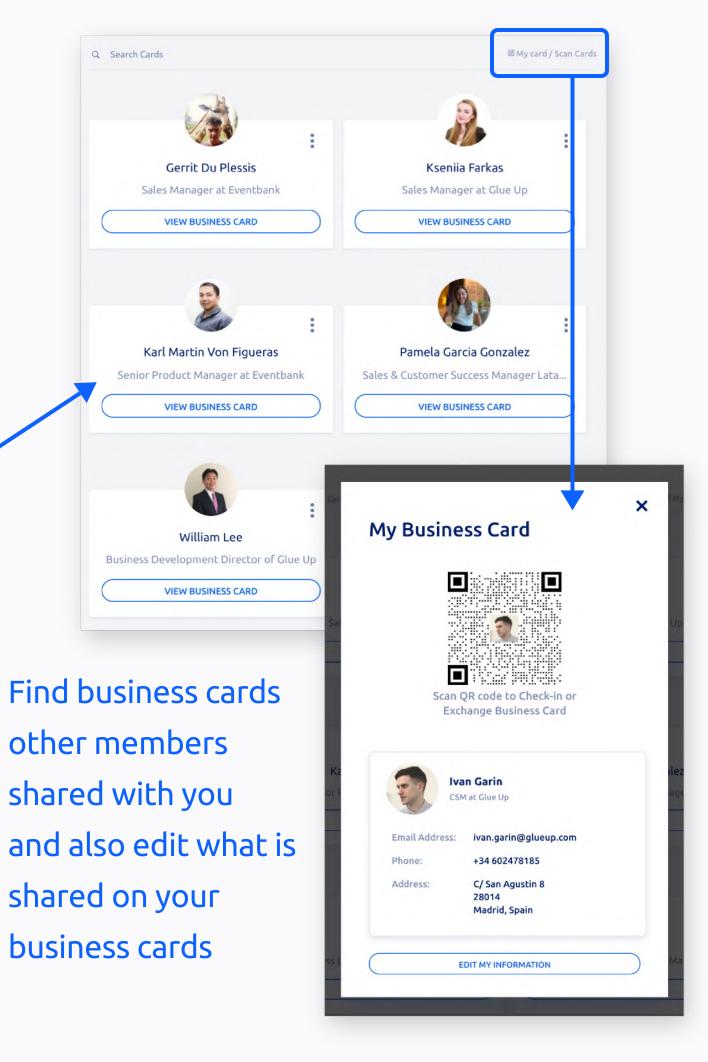

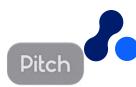

### Share your Digital Business Cards

## Network with other members

Create and share your own digital business cards, save contacts of your interest, and effectively network with everyone no matter where they are

- Tilt your phone horizontally to access either:
  - Business Card Scanner
  - Business Card QR code

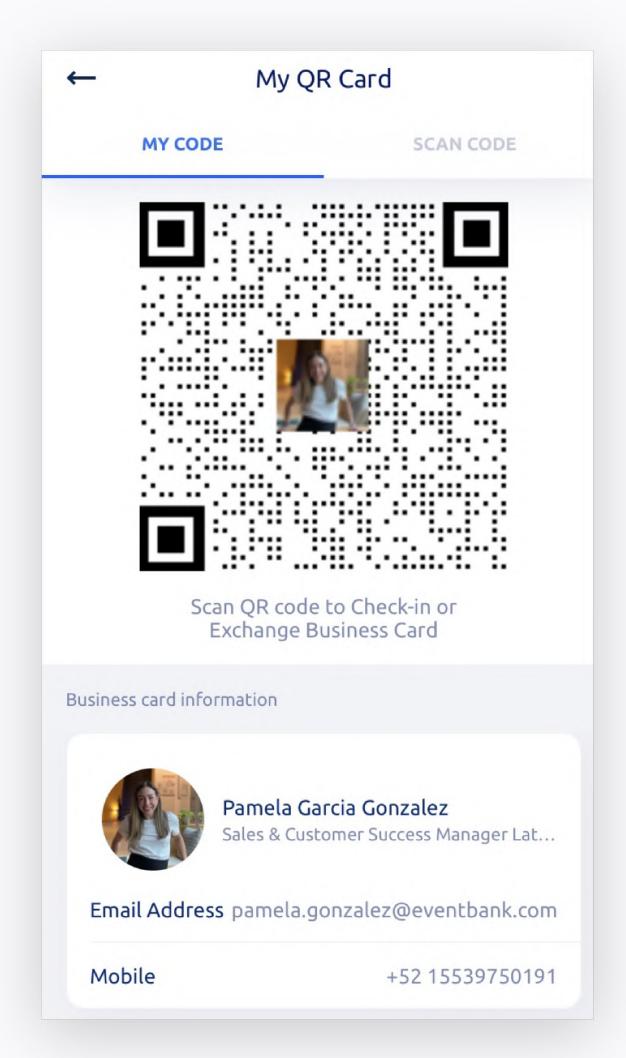

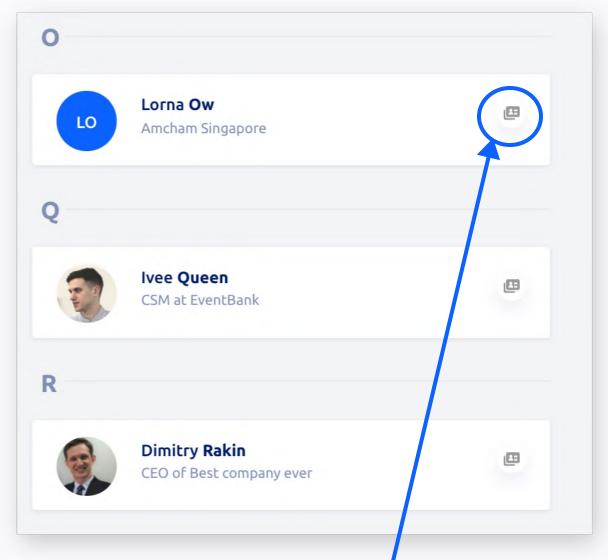

Everywhere you see this icon, you can share your business card

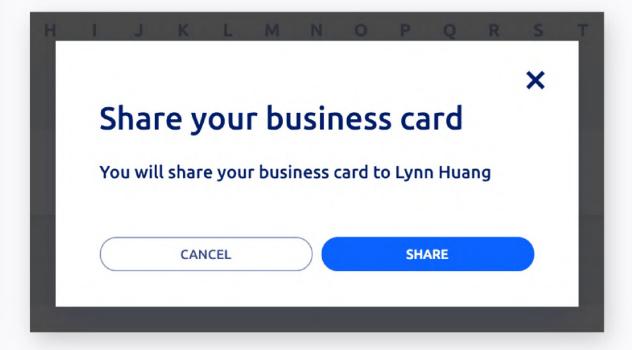

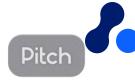

## Engage with your groups and community

Be part of the conversation form your community's dashboard.

- Find general information of your community and members
- View your groups
- Live wall
- Members directory

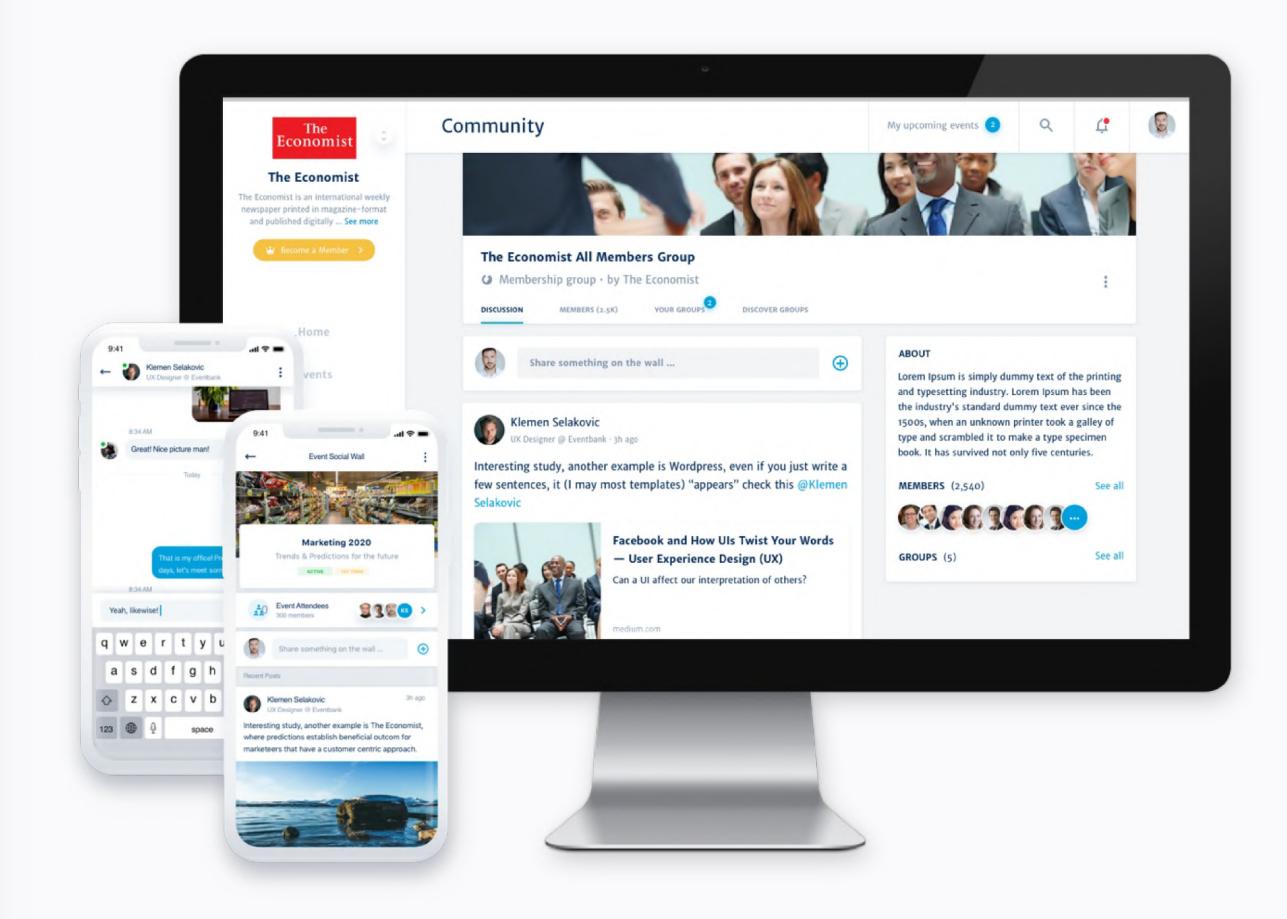

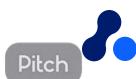

## Engage with your groups and community

The commuity allows you to interact with other members

- On a main wall
- On a private group
- Via Direct Messaging
- Files shared by your organization also available there

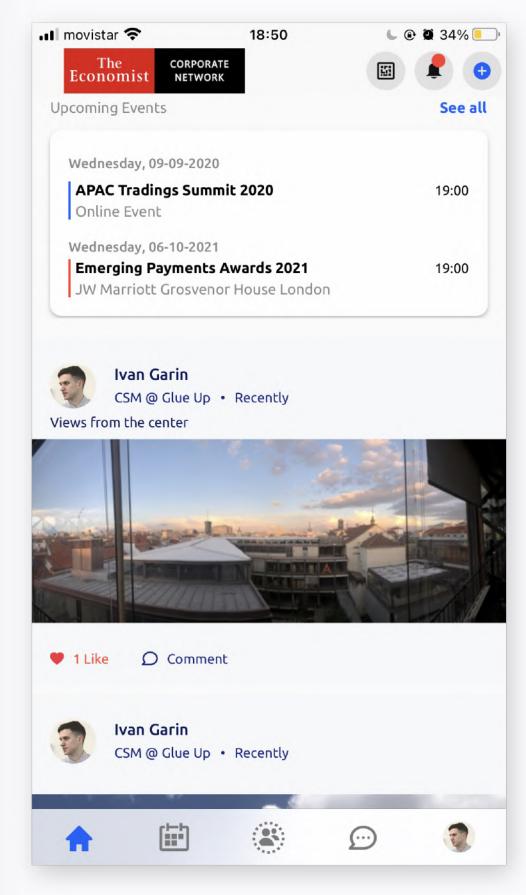

On Mobile, main community wall is on left 'house' icon

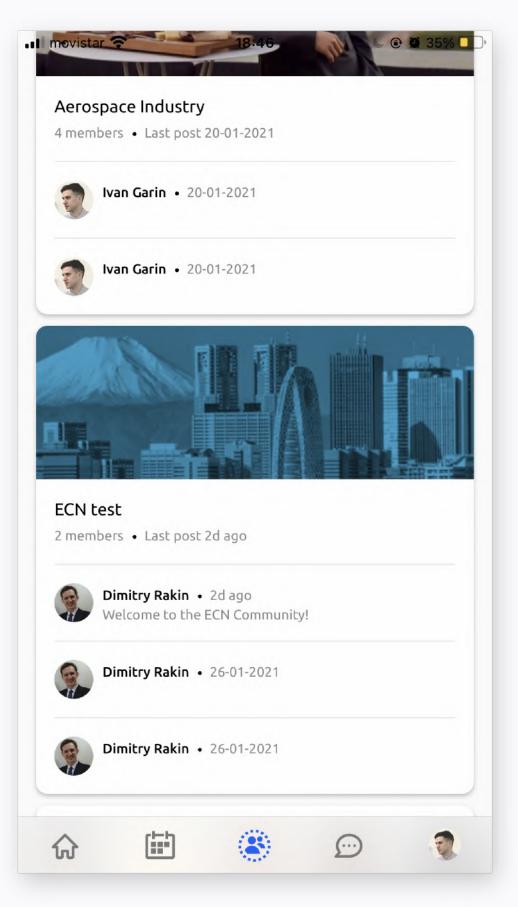

Community groups are accessible from middle icon

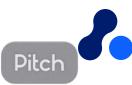

## Engage with your groups and community

Be part of the conversation form your community's dashboard.

- Discussions: main wall (all members can access)
- Your Groups > find your chapter and participate there
- Members: find other ECN members
- Latest org docs: find files shared by ECN

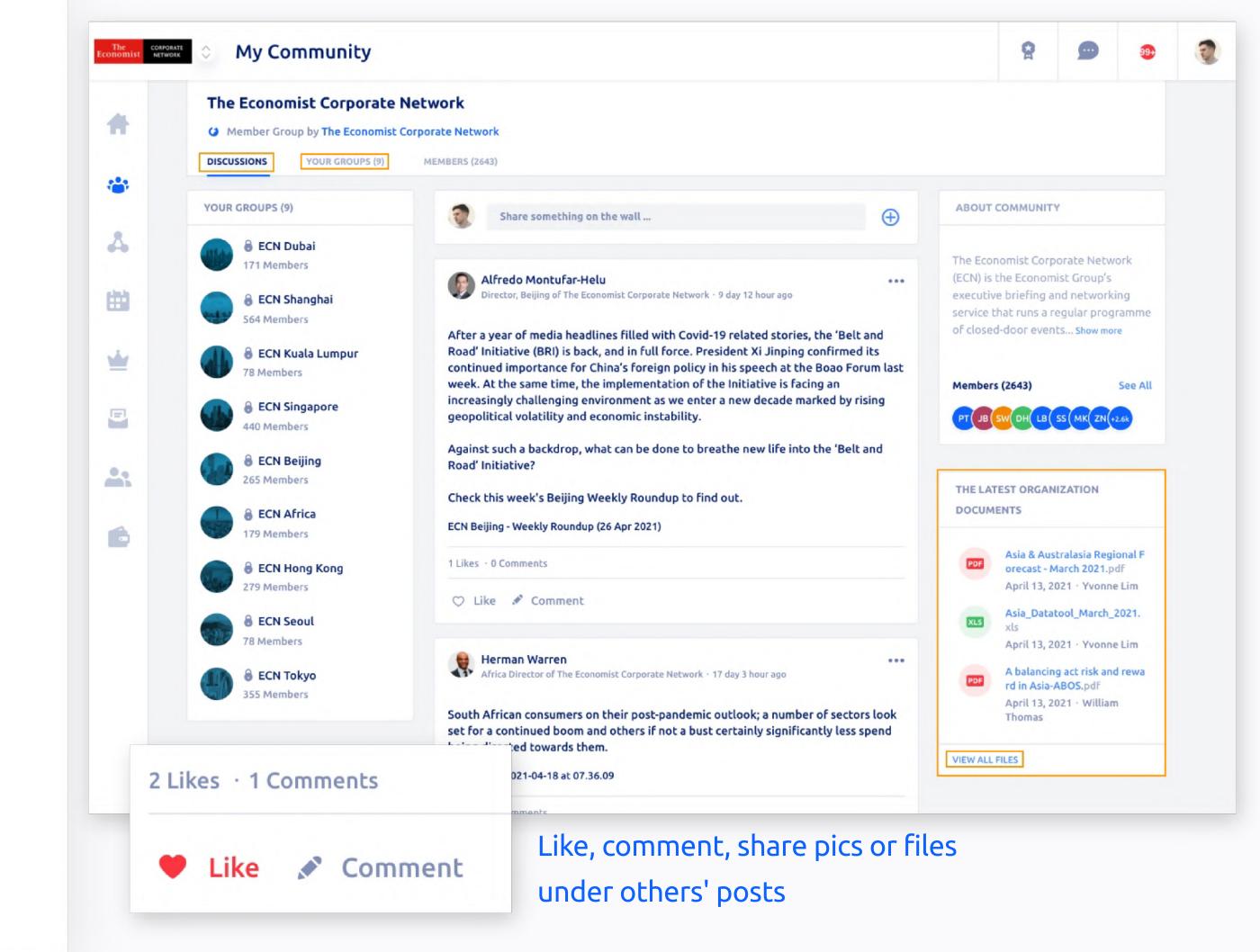

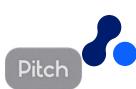

#### File Share Access

Find, save, share and pin files ECN staff puts to your availability.

- Discussions: main wall (all members can access)
- Your Groups > find your chapter and participate there
- Members: find other ECN members
- Latest org docs: find files shared by ECN

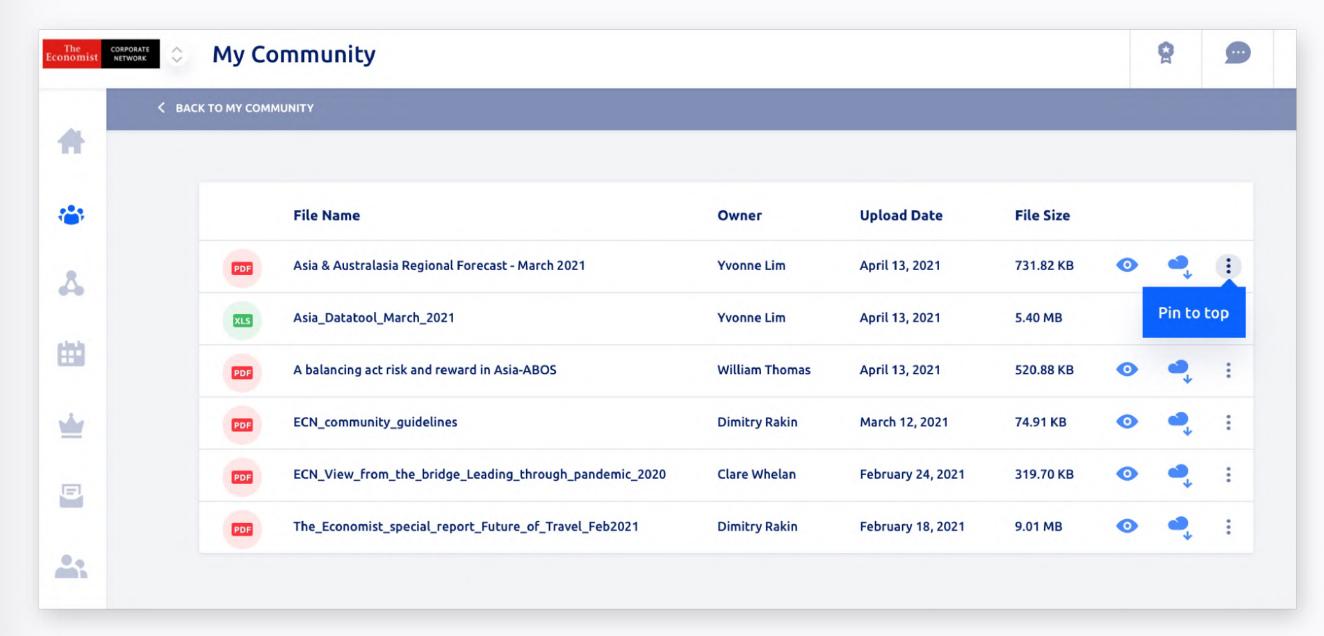

You can pin (bookmark at the top) files so you do not loose track of them

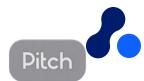

# Manage your preferences Freely opt-in and opt-out

#### Manage your Profile

## Adjust settings & preferences

## Personalize your profile settings, including:

- Profile information
- Payment Methods
- Notificaciones Preferences
- Member Directory Visibility
- Access to community or Direct Messaging
- Saved Business Cards

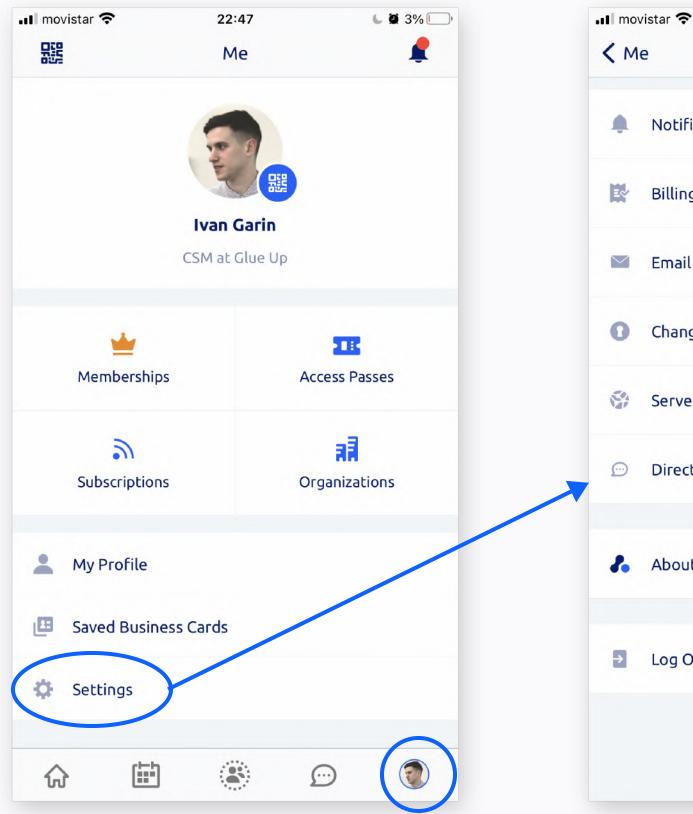

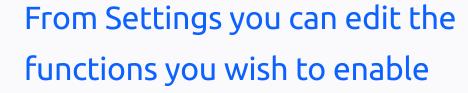

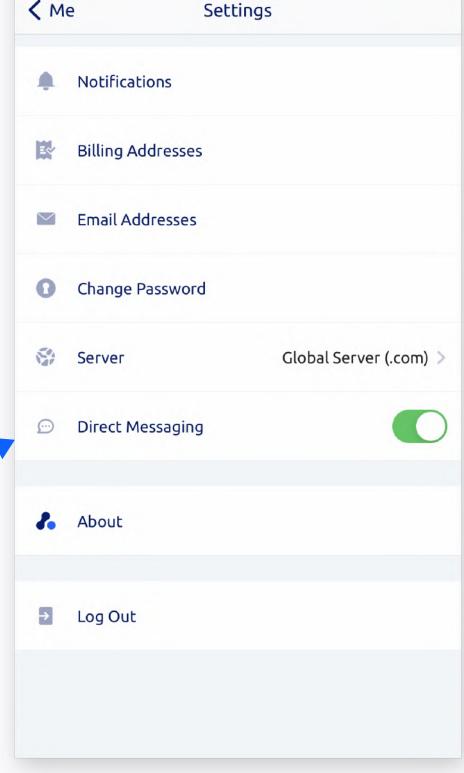

22:47

**■** 2% **□** 

Go to settings to opt-out of Direct Messaging

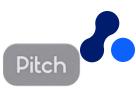

#### Manage your Profile

# Adjust settings & preferences (mobile)

## Personalize your profile settings, including:

- Profile information
- Payment Methods
- Notificaciones Preferences
- Member Directory Visibility
- Access to community or Direct Messaging
- Saved Business Cards

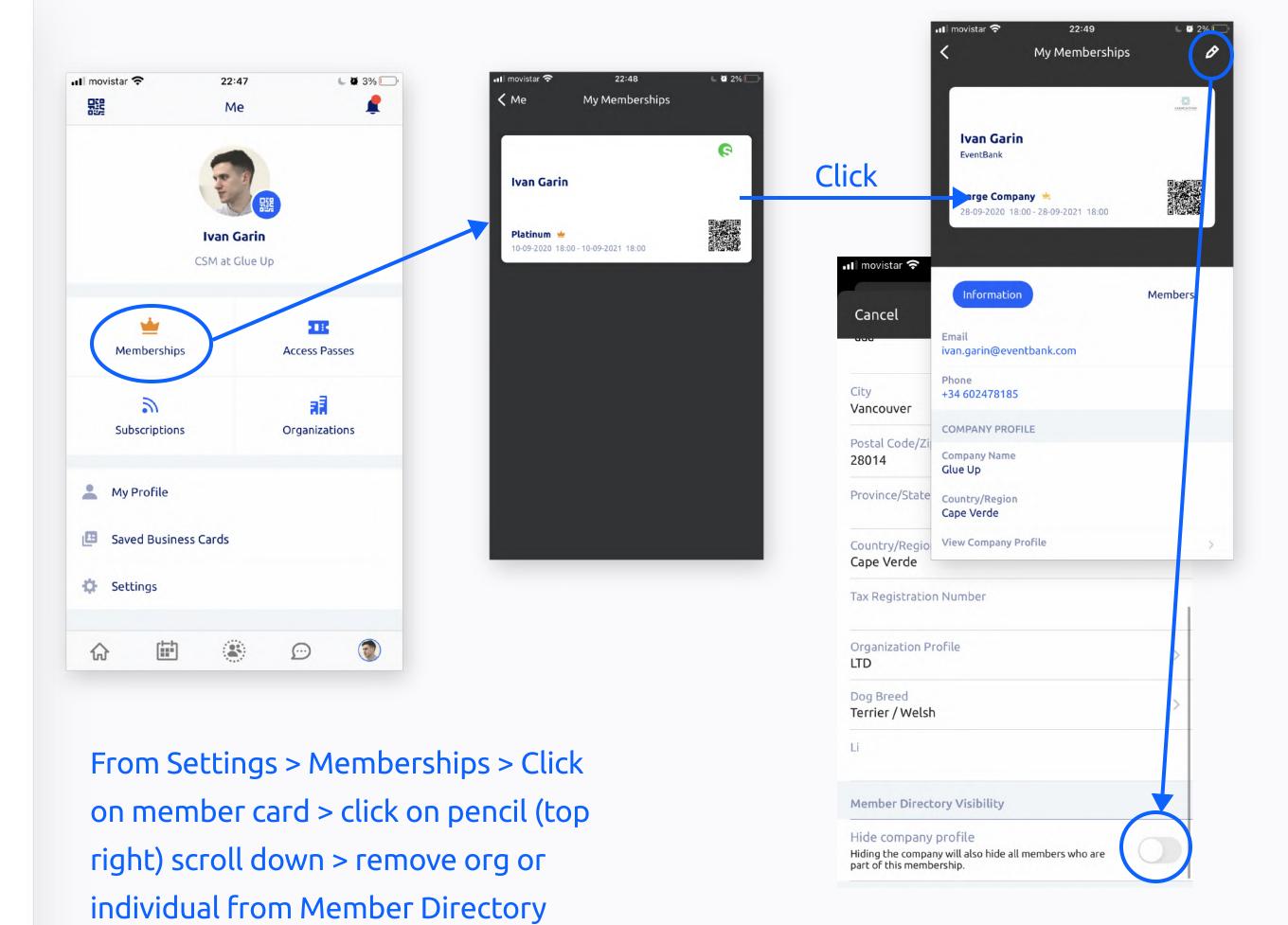

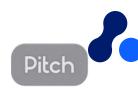

#### Manage your Profile

# Adjust settings & preferences (desktop)

## Personalize your profile settings, including:

- Profile information
- Payment Methods
- Notificaciones Preferences
- Member Directory Visibility
- Access to community or Direct Messaging
- Saved Business Cards

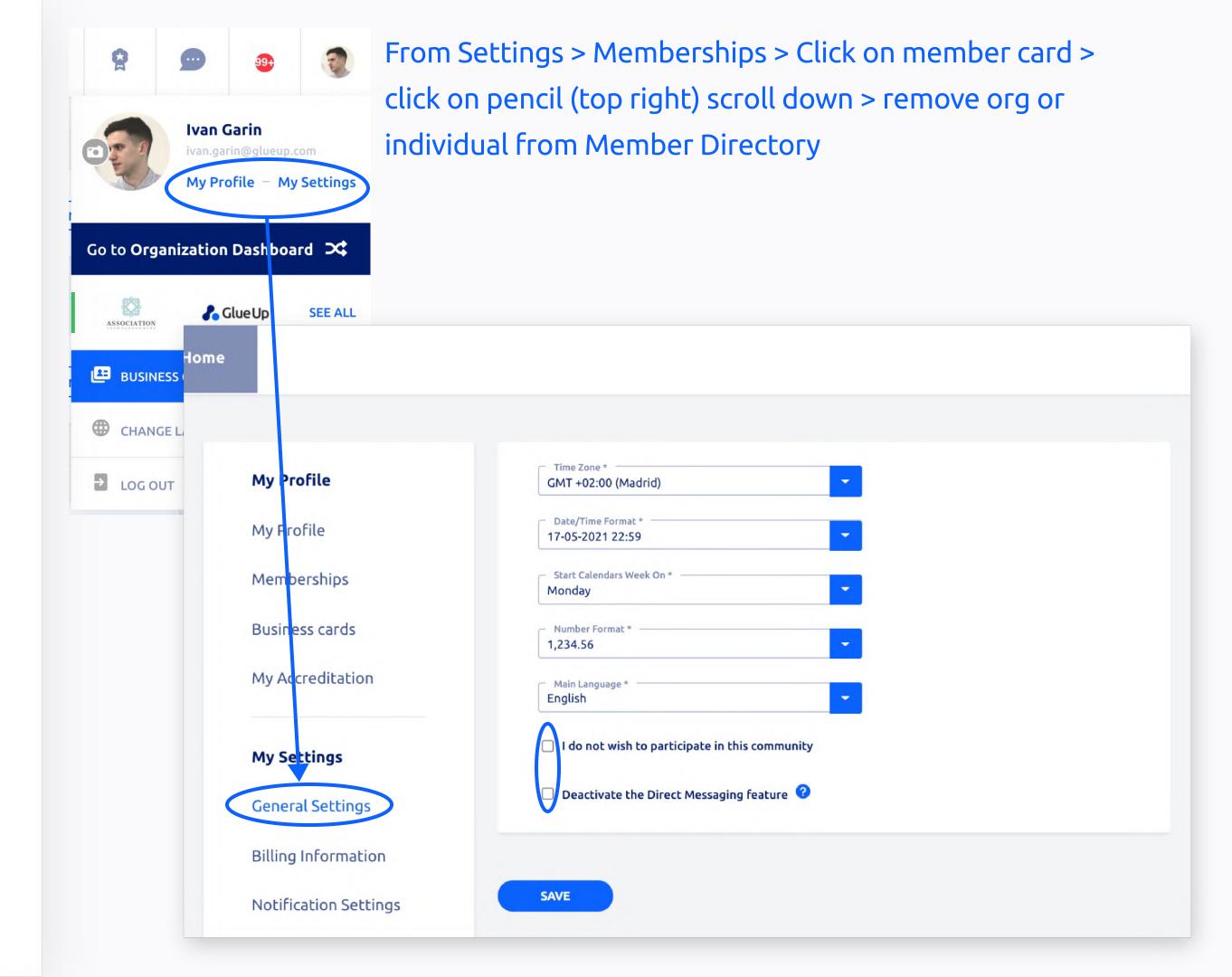

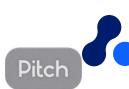

# Thank You!

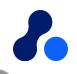